# 和歌山県建設業協会 会員様 ワイズ Web セミナーチケット 特別価格での購入について

2023 年 3 月 株式会社ワイズ

和歌山県建設業協会会員様は、ワイズ Web セミナーチケットを特別価格にてご購入いただけます。

# 1.チケットのご購入方法

1) 株式会社ワイズ ホームページを開きます。

http://www.wise.co.jp/

### 2) 「ワイズ WEB セミナー」ボタンをクリックします。

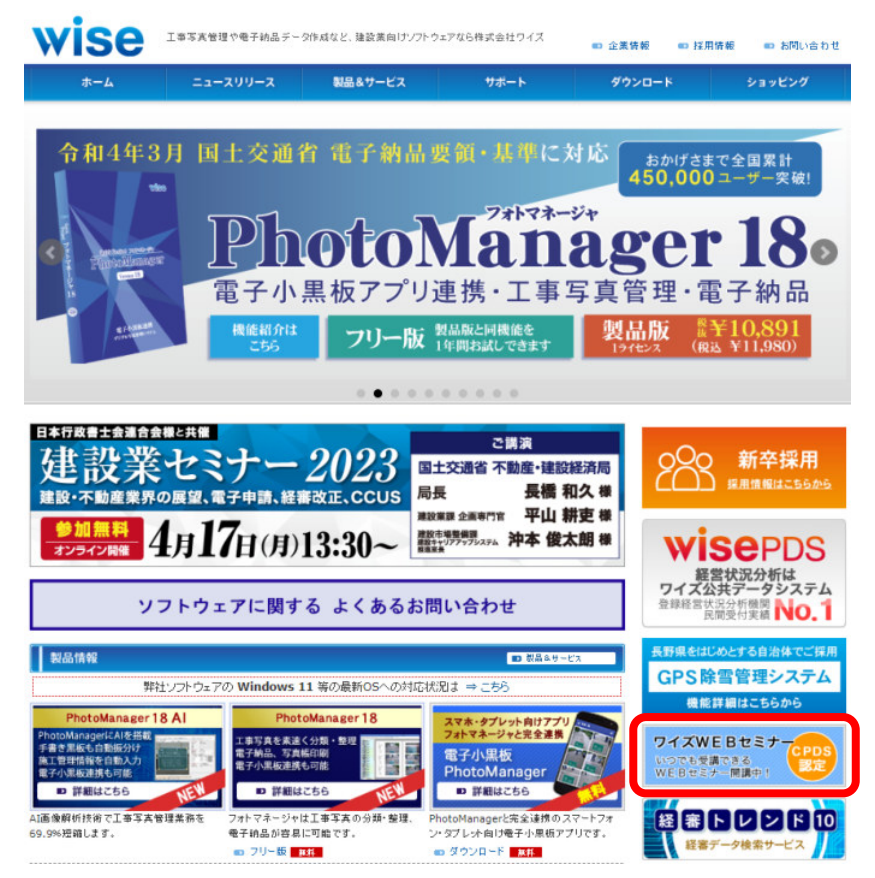

#### 3) チケット購入のボタンをクリックします。

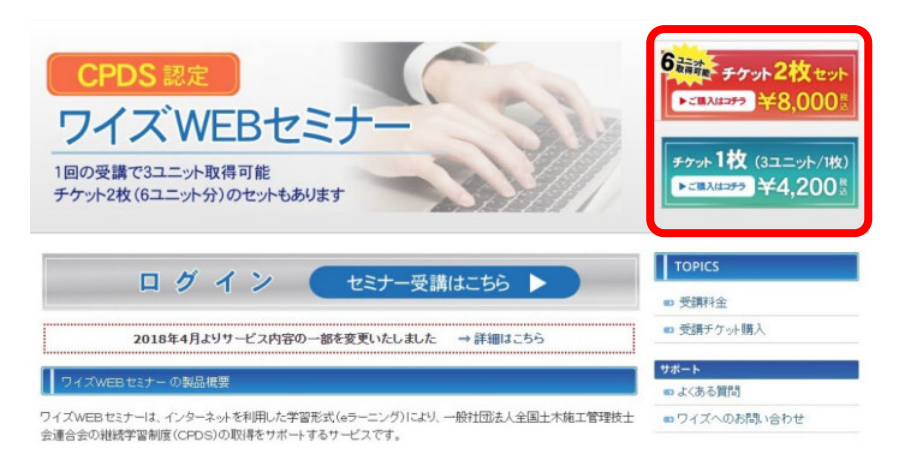

## 4) 枚数を入力し、カートに追加します

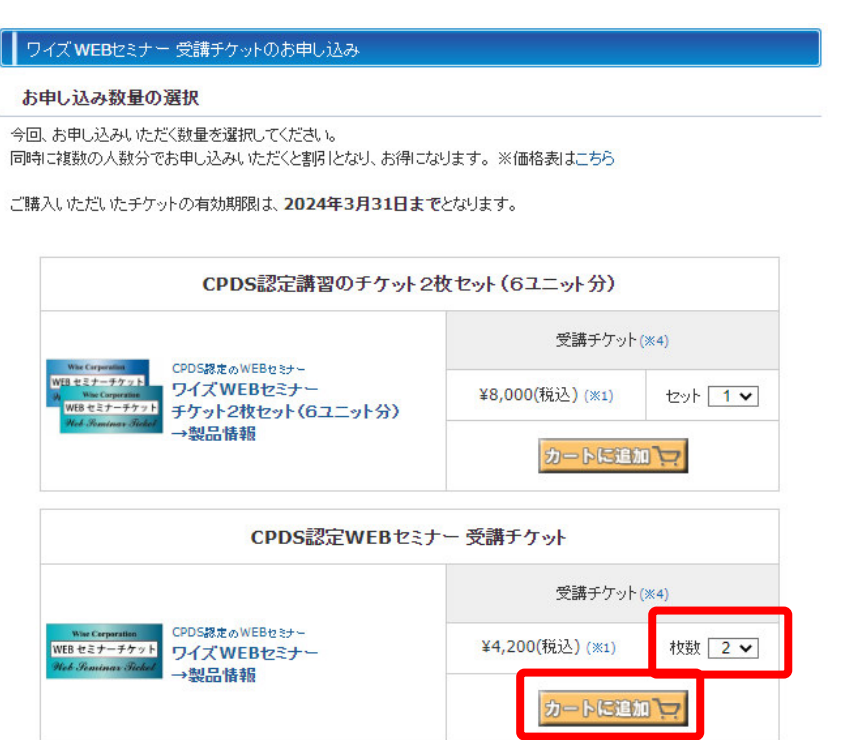

5) クーポンコード、ご紹介者様を入力します。

### ①クーポンコード → 建設業協会様より案内されたクーポンコードを入力

②ご紹介者様 → 「和歌山県建設業協会」と入力

③「購入金額を計算しなおす」をクリックします。

④「ご注文手続き」をクリックします。

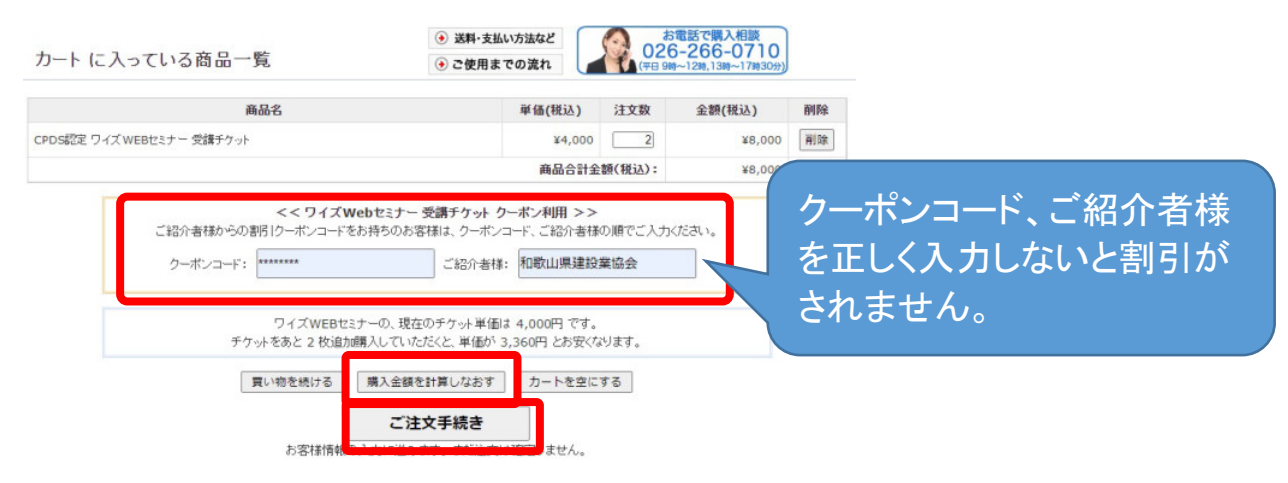

#### 6) お支払方法を選択します。カード決済、銀行振込、代金引換が選択できます。

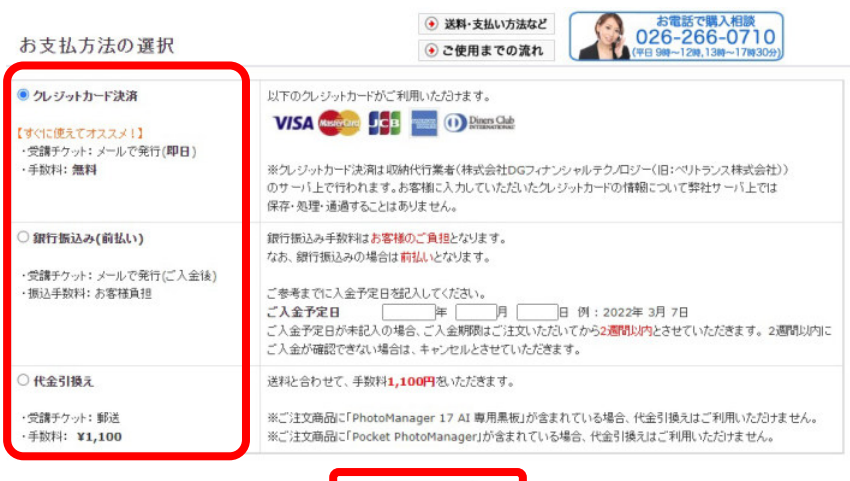

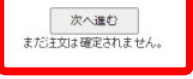

## 7) お客様情報を入力します。

\*印の欄は必須入力項目です。

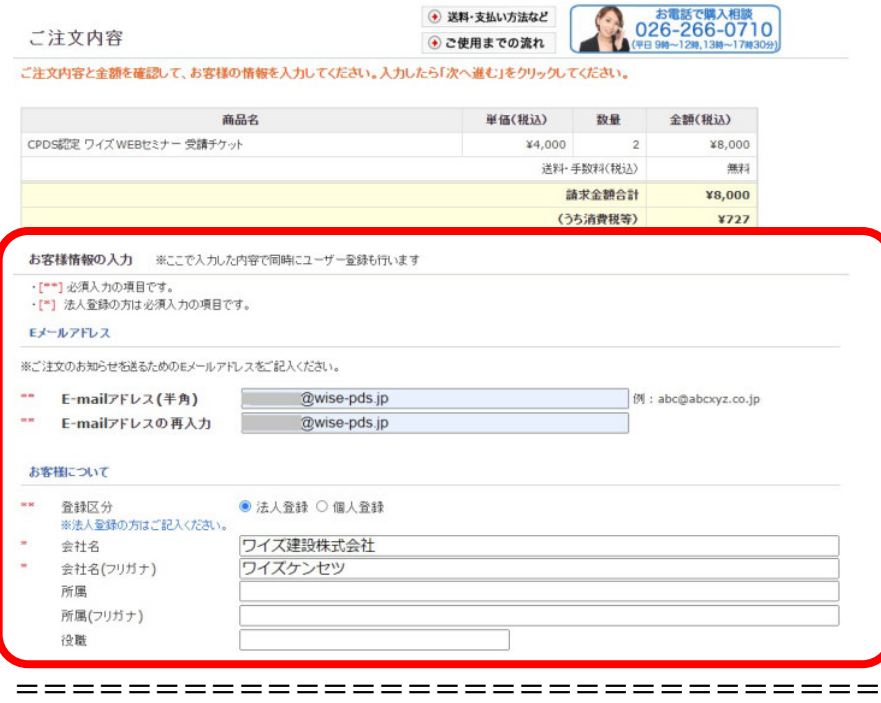

\*\* の付いている箇所は必須入力項目です。<br>法人登録の方は \* の付いている箇所も入力してください。

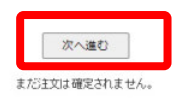

### 8) アンケートを入力します。

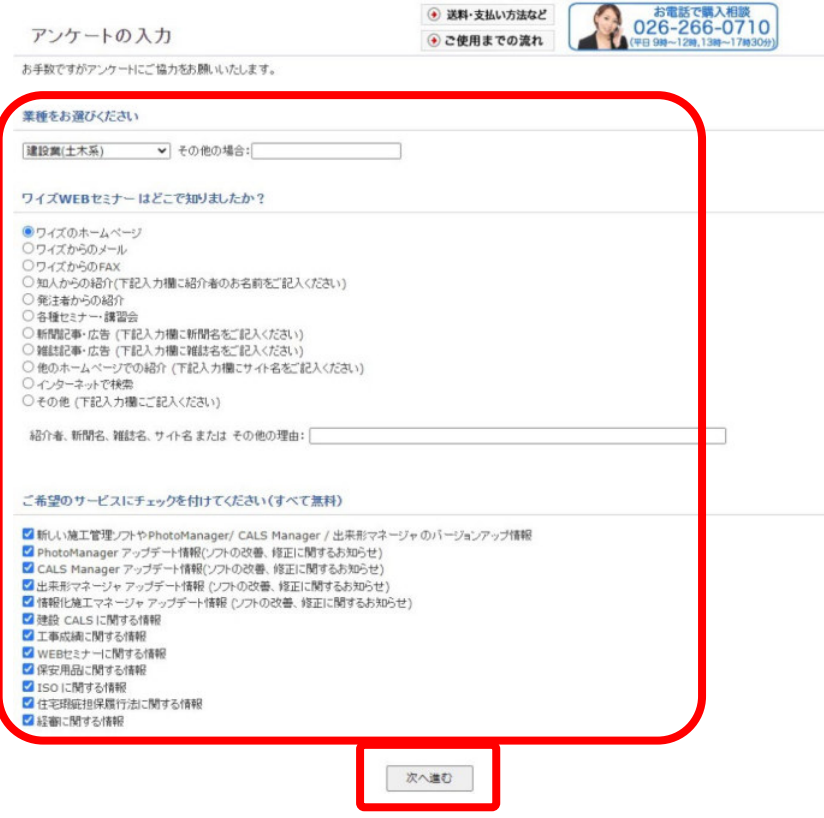

9) ご注文内容を確認します。(以下はクレジットカード決済の場合です) カード決済の場合は、次にお支払い手続き画面が表示されます。

内容がよろしければ「お支払手続きへ進む」ボタンをクリックしてください。

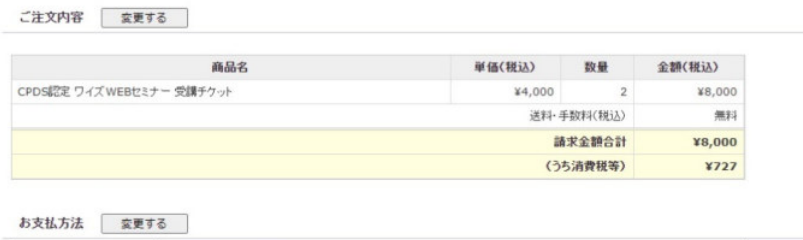

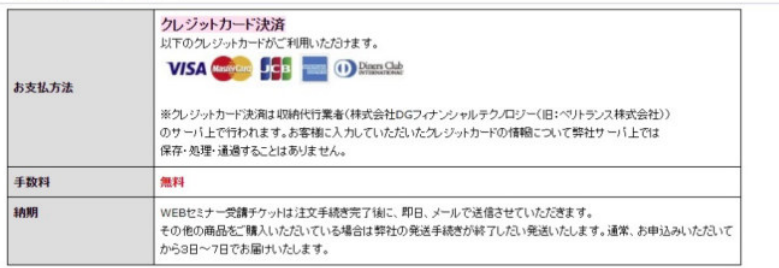

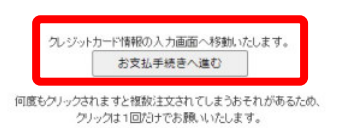

===============================

## 10) ご注文完了画面が表示されます。

ご注文完了

ご注文ありがとうございました。 ご注文番号は です

ご登録されたマールアドレスへ注文内容の確認マールを送信させて頂いています。

30分ほどお待ち頂いてもメールが届かない場合には、ご登録頂いたメールアドレスが間違っているか、ま -<br>たば注文が正常に行なわれていない可能性があります。<br>その場合にはお手数ですが弊社(TEL:026-266-0710(代))までご連絡ください。

弊社専用ページより、領収書を印刷することができます。 領収書の発行ページはこちら: https://www.wise.co.jp/shop/receiptLogin.asp

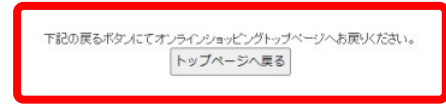

12) 届いたメールを確認します。

ご入金の確認後、「ワイズ WEB セミナー受講チケット(ID・パスワード)のお知らせ」メールが届きます。

メールには、注文をいただいたチケット枚数分のログイン ID、ログイン PW が記載されています。

# ※ID・パスワード発行について : クレジットカード決済の場合はご注文後すぐに届きます。銀行振り込みの場 合はご入金確認後の営業日にてメールにて案内をいたします。代金引換の場合は郵送にて送付いたします。

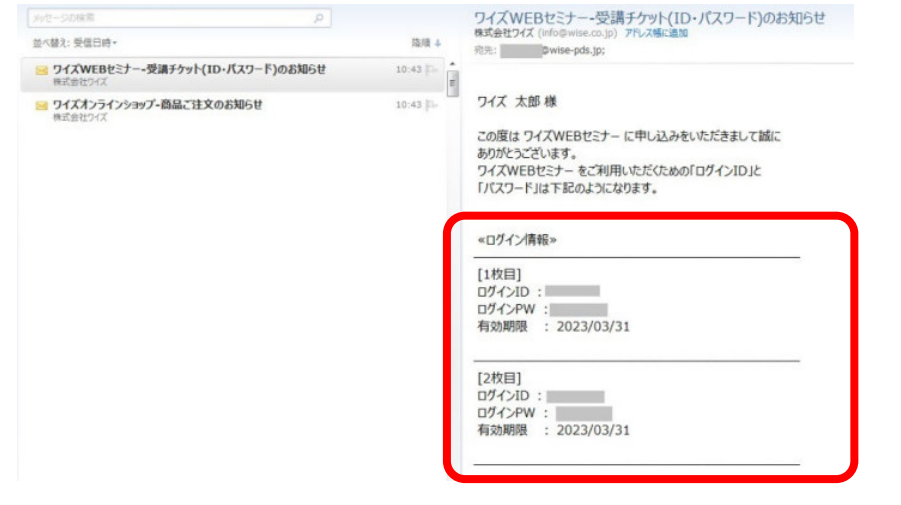

# 2.セミナー受講方法

1) 株式会社ワイズ ホームページを開きます。

http://www.wise.co.jp/

#### 2) 「ワイズ WEB セミナー」ボタンをクリックします。

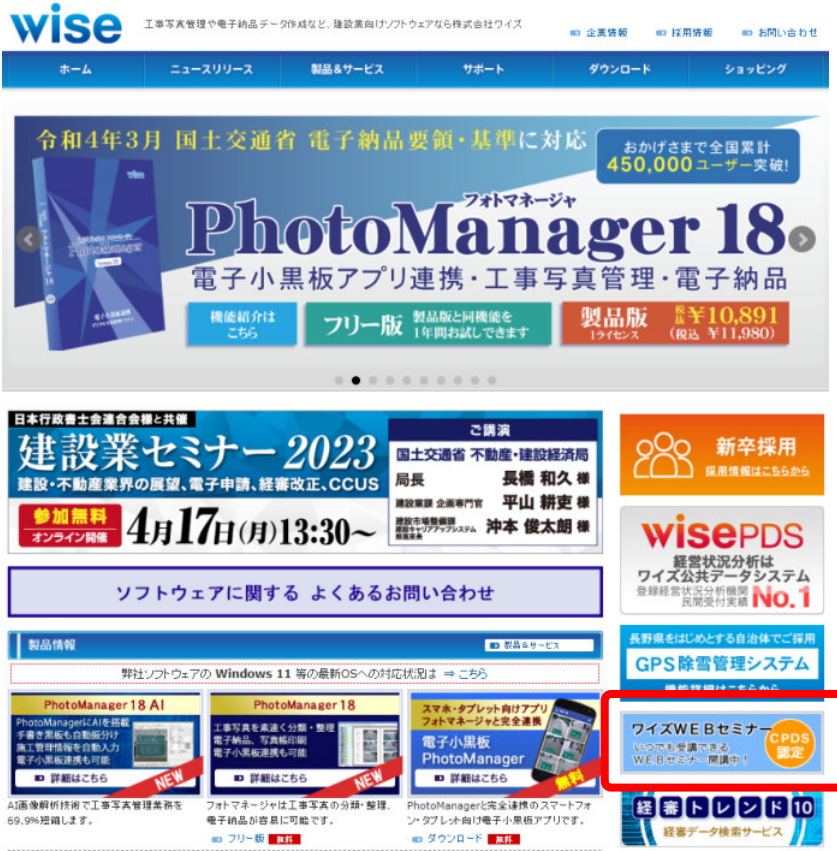

3) 「ログイン セミナーご受講はこちら」をクリックします。

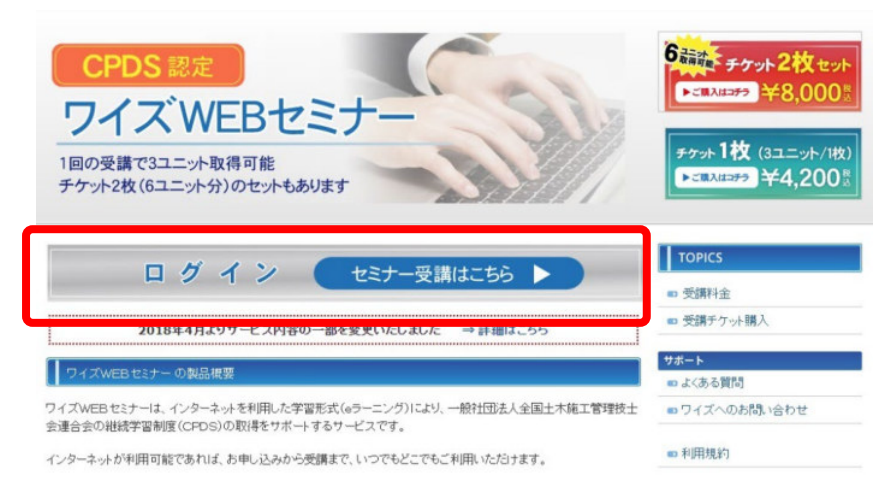

#### 4) メールに記載された、「ログイン ID、ログイン PW」を入力します。

初めてご利用いただく方はご利用手順をご確認ください。⇒ セミナーのご利用手順 

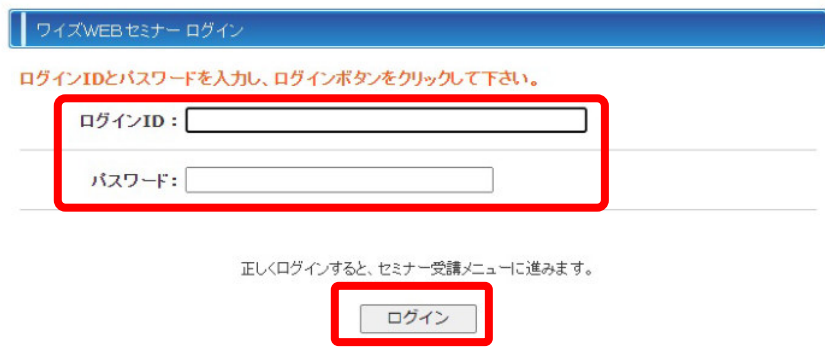

5) 受講者様を入力、受講コースを選択します。

ここで入力をいただいたお名前が受講証明書に印字されます。

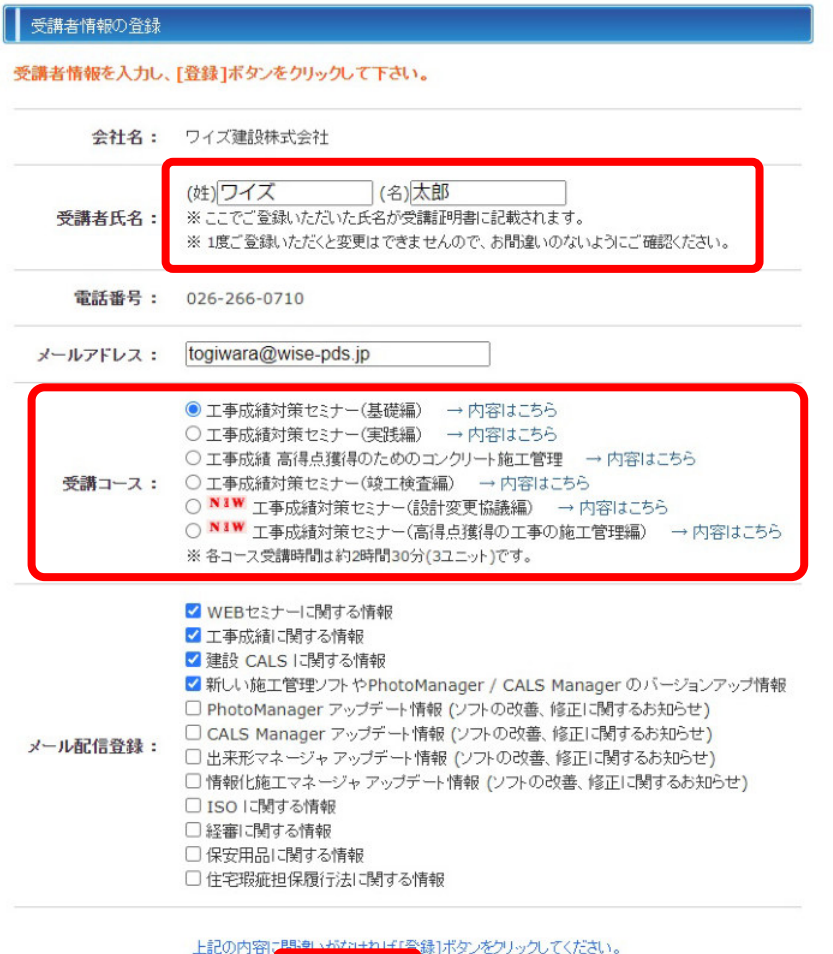

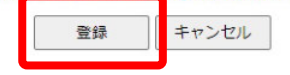

#### 6) 受講を開始します。

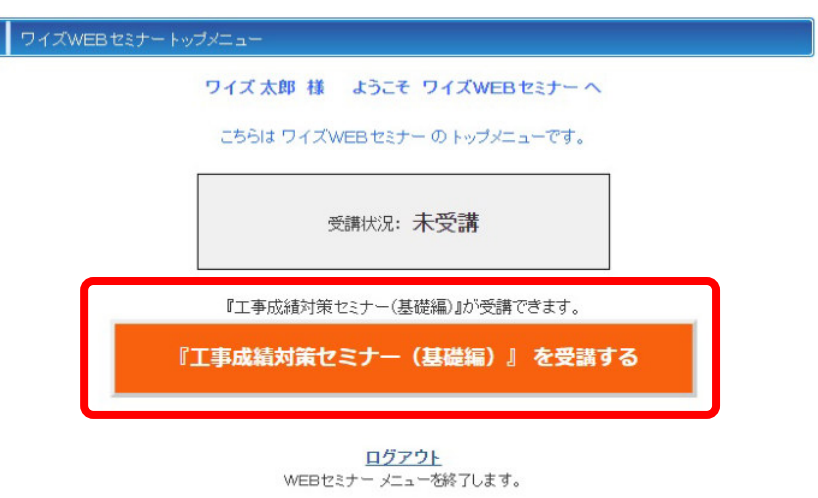

7) 資料を印刷して受講を開始します。

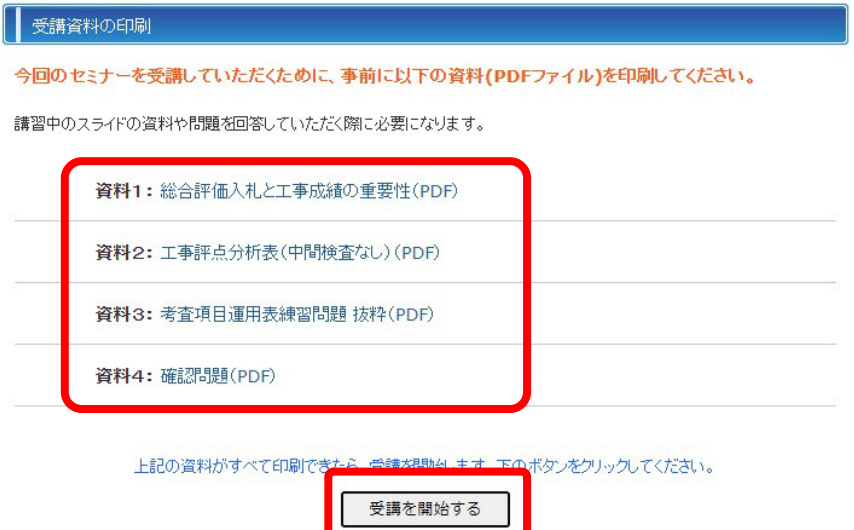

8) 以下の表示がでましたら「OK」をクリックします。

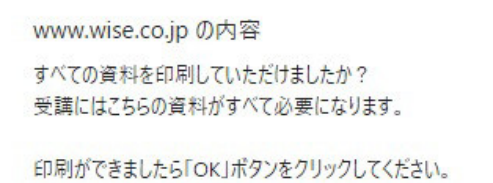

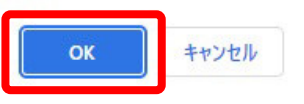

9) 受講を開始します。中央にある「▶」ボタンをクリックします。

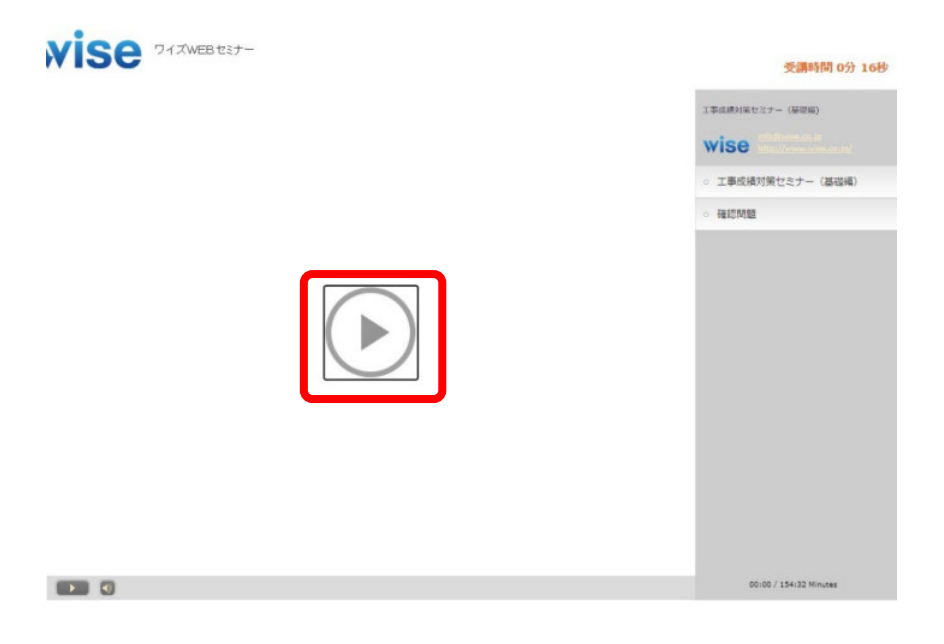

10) 「セミナー開始」ボタンをクリックします。

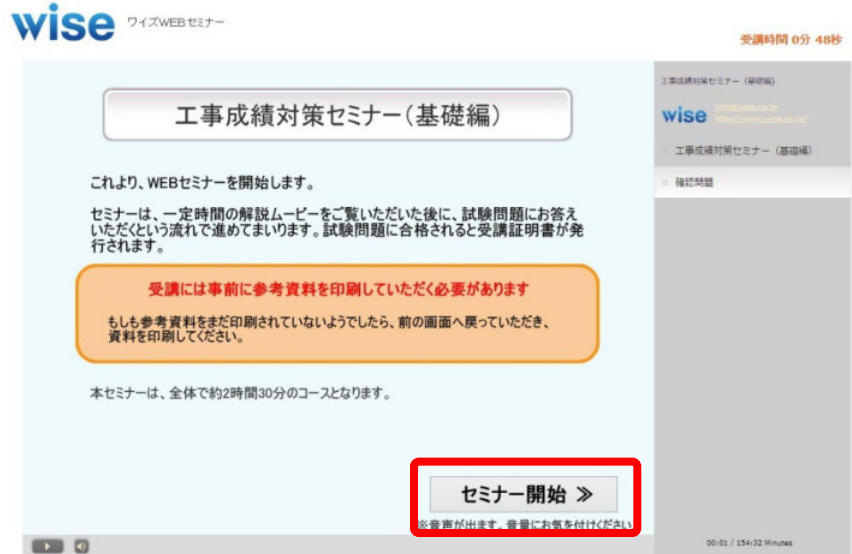

11) 注意事項、操作案内が表示されます。

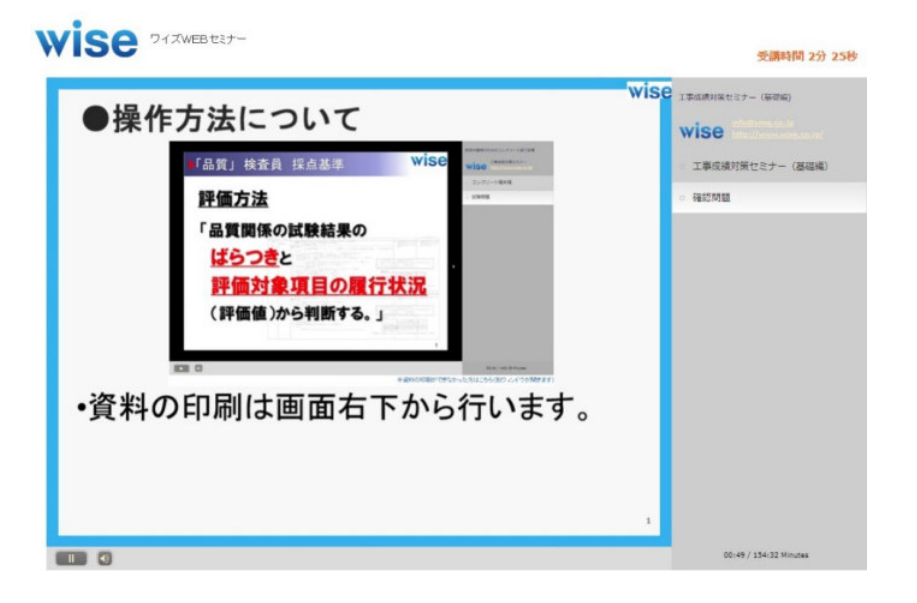

12) 前回の続き、又は最初から再生を選択します。

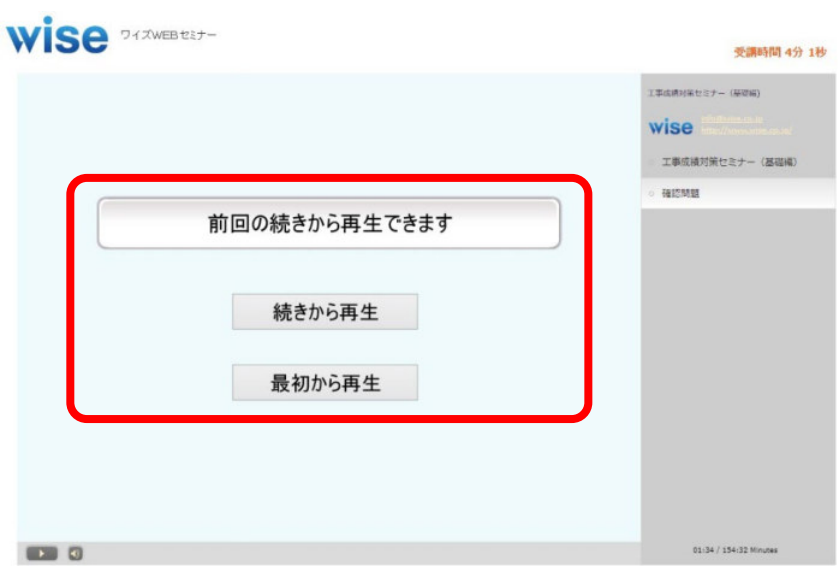

## 13) セミナーを受講します。

 $\overline{\phantom{a}}$ 

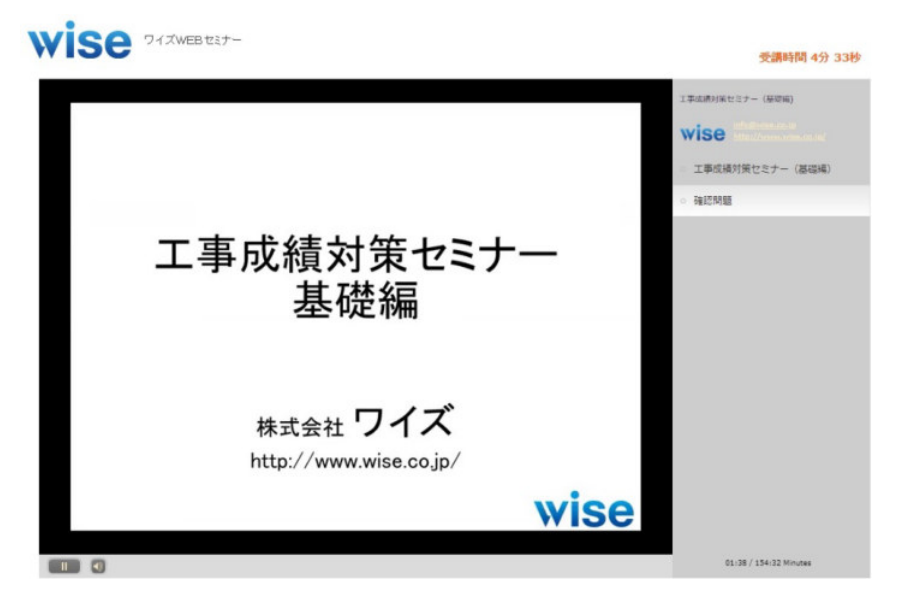

14) 試験問題が表示されます。解答ページに移ります。

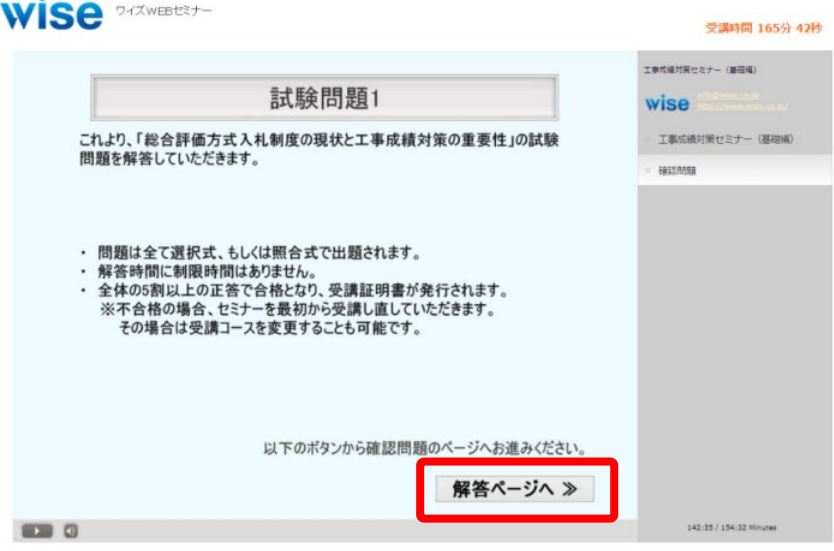

15) 試験問題に解答します。

コースにより問題は異なります。

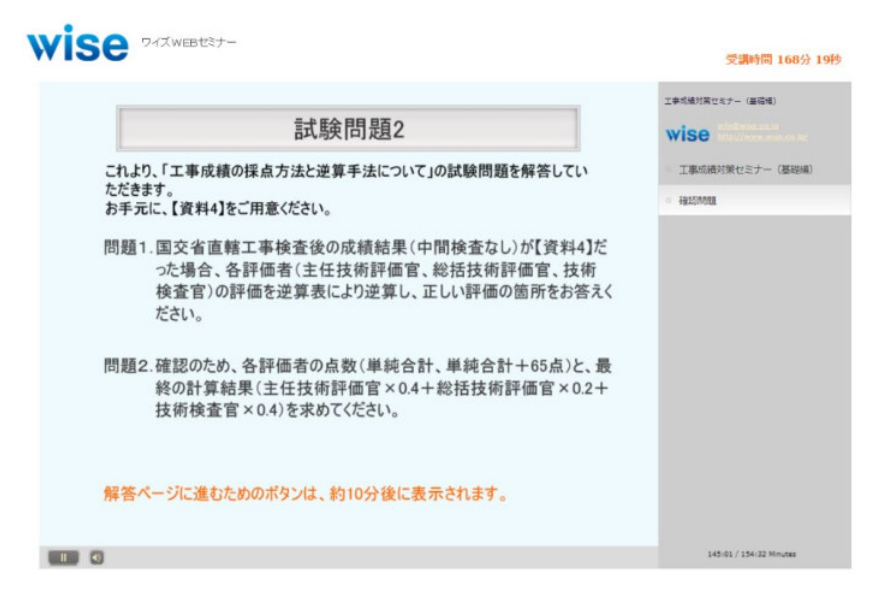

16) 試験が終わると、試験問題結果が表示されます。

不合格の場合は再受講が必要です。

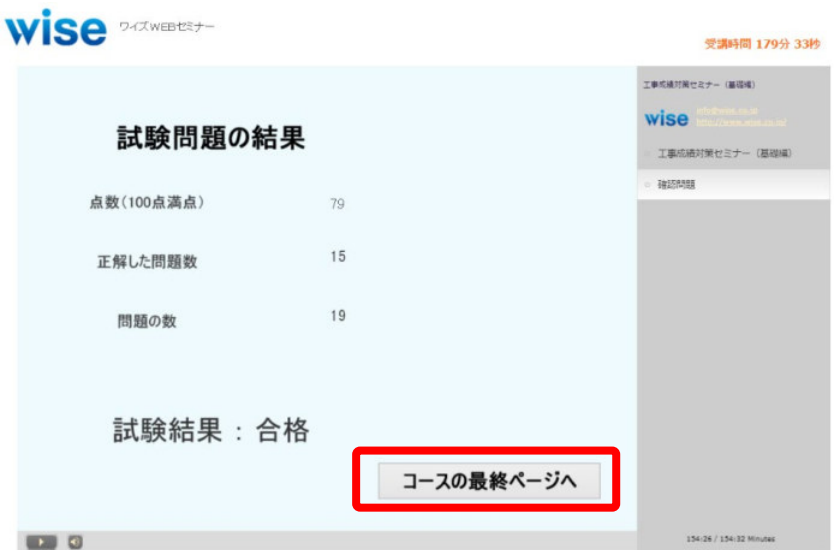

17) 受講証明書取得画面に移動します。

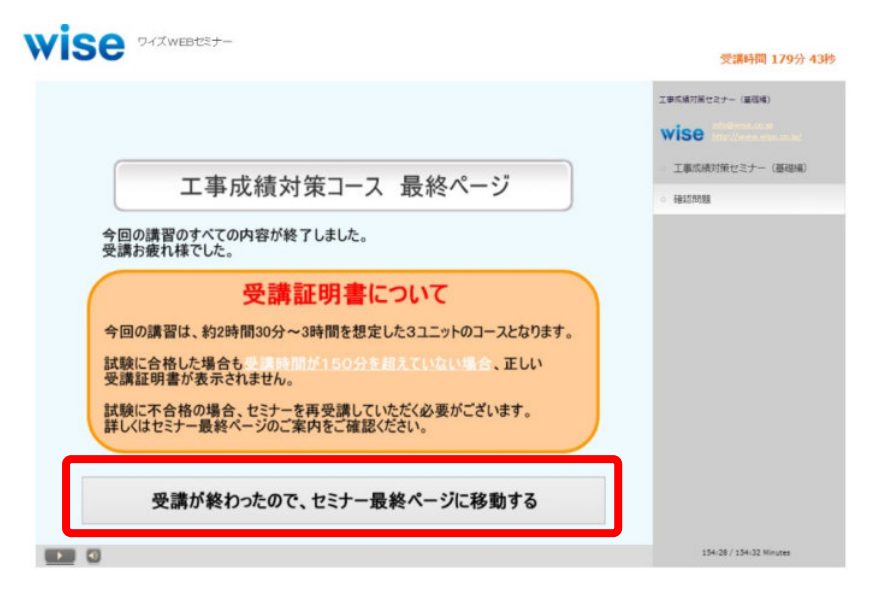

18) 受講証明書を表示させます。

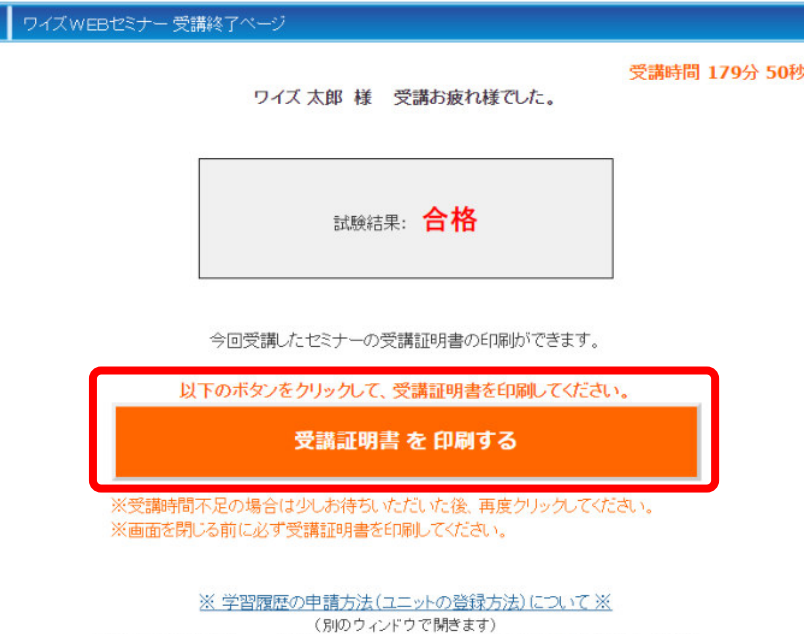

学習履歴の申請方法(ユニットの登録方法)については、こちらの製品FAQを参考にしてください。

## 19) 受講証明書を印刷します。

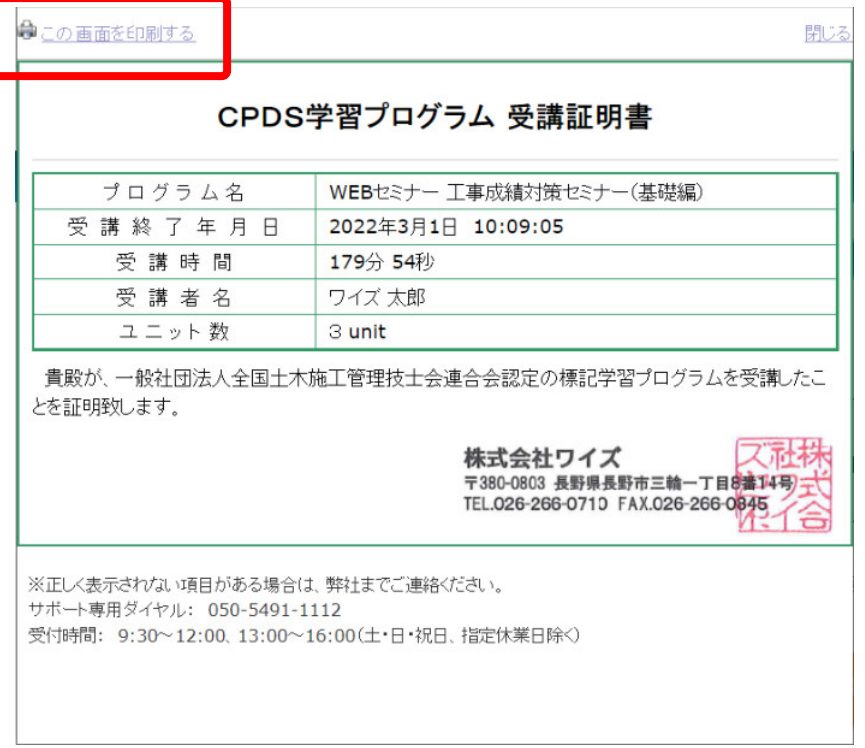

## 終了後、全国土木施工管理技士会連合会にて受講登録、CPDS 申請を行ってください。